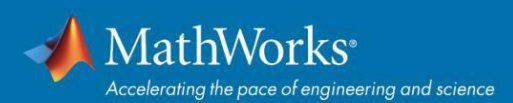

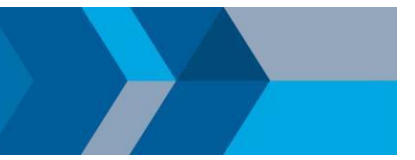

# 교수진, 교직원, 학생용

## Campus-Wide License 빠른 시작 가이드

## 개요

이 설명서에서는 Campus-Wide License를 설치하고 활성화하는 방법을 설명합니다. Campus-Wide License는 모든 교수, 교직원 및 학생에게 대학 소유 컴퓨터에서 MathWorks 제품에 액세스 할 수 있게 합니다. 교수, 교직원, 학생은 개인 소유 컴퓨터에도 MathWorks 소프트웨어를 설치할 수 있습니다.

### 제품 인스톨러 다운로드

- 1. 대학에서 안내한 포털로 이동합니다. 'MATLAB 및 Simulink 다운로드' 아래 로그인하여 시작하기를 선택합니다.
- 2. 대학 라이선스에 연결된 MathWorks 계정에 로그인합니다.
- 3. 현재 릴리스에 대한 다운로드를 클릭합니다.
- 4. 지원되는 플랫폼을 선택하고 인스톨러를 다운로드합니다.

#### **MathWorks** 제품 설치

- 1. 인스톨러를 실행합니다.
- 2. **MathWorks** 계정으로 로그인을 선택하고 인스톨러의 지침에 따릅니다.
- 3. 메시지가 표시되면 **MATLAB(Individual)**이라고 표시된 **Academic – Total Headcount** 라이선스를 선택합니다.
- 4. 제품 선택 화면에서 다운로드하려는 제품을 선택하고 설치 시작을 클릭합니다.
- 5. 설치가 완료되면 마침을 클릭합니다. 이제부터 MATLAB을 사용할 수 있습니다. MATLAB을 새로 사용하는 사용자는 *[MATLAB](https://www.mathworks.com/help/matlab/getting-started-with-matlab.html)* 시작하기에서 기본적인 내용을 익힐 수 있습니다.

© 2020 The MathWorks, Inc. MATLAB and Simulink are registered trademarks of The MathWorks, Inc. Se[e mathworks.com/trademarks fo](http://www.mathworks.com/trademarks)r a list of additional trademarks.<br>Other product or brand names may be trademarks or registered